# **Rajouter un utilisateur à un groupe**

- Objet : Apprendre comment rajouter un utilisateur à un groupe, comment vérifier que c'est bien fait, et quelques autres subtilités
- Niveau requis : [débutant](http://debian-facile.org/tag:debutant?do=showtag&tag=d%C3%A9butant)
- Commentaires : Une opération basique, mais qui comporte quelques subtilités à laquelle nous sommes nombreux à nous être frotté…
- Débutant, à savoir :
	- [Utiliser GNU/Linux en ligne de commande, tout commence là !.](http://debian-facile.org/doc:systeme:commandes:le_debianiste_qui_papillonne) 
	↓
	- [Les droits sous UNIX](http://debian-facile.org/doc:systeme:droits-unix)
	- [La commande usermod](http://debian-facile.org/doc:systeme:usermod)
	- [La commande adduser](http://debian-facile.org/doc:systeme:adduser)
	- [Le super utilisateur \(root\)](http://debian-facile.org/doc:systeme:superutilisateur)
- Suivi :
- [à-tester](http://debian-facile.org/tag:a-tester?do=showtag&tag=%C3%A0-tester)
	- Création par **&** [captnfab](http://debian-facile.org/utilisateurs:captnfab) 13/08/2023
	- © Testé par <...> le <...> ØFix Me!
- Commentaires sur le forum : [Lien vers le forum concernant ce tuto](https://debian-facile.org/viewtopic.php?pid=402083#p402083)  $1$

# **Introduction**

L'exécution de programme, l'accès à des fichiers ou même à des périphériques nécessite des droits qui peuvent être conditionnés par l'appartenance à un groupe.

# **Prérequis**

Pour rajouter un utilisateur à un groupe, il avoir les droits de super-utilisateur (cf. à savoir en entête), et il faut que le groupe existe.

Pour vérifier que le groupe existe:

getent group le\_nom\_du\_groupe

Si cette commande n'affiche rien, alors le groupe n'existe pas. Si cette commande affiche une ligne ressemblant à l'une des lignes suivantes, alors le groupe existe:

```
adm:x:4:
docker:x:135:captnfab
```
## **Lister les membres d'un groupe**

La commande ci-dessus permet de lister les membres du groupes, ils sont après le troisième :. On peut obtenir directement la liste des membres via la commande suivante:

Last update: 13/08/2023 doc:systeme:droit-rajouter-un-utilisateur-a-un-groupe http://debian-facile.org/doc:systeme:droit-rajouter-un-utilisateur-a-un-groupe 14:48

getent group le nom du groupe | cut -d: -f4

Exemple:

getent group docker | cut -d: -f4

captnfab,mattux

Si un utilisateur n'est pas dans la liste, il n'est pas membre du groupe, s'il est dans la liste, il est membre du groupe.

#### **Lister les groupes d'un processus**

Lorsqu'un programme est lancé, il hérite des droits, et donc des groupes, du programme parent.

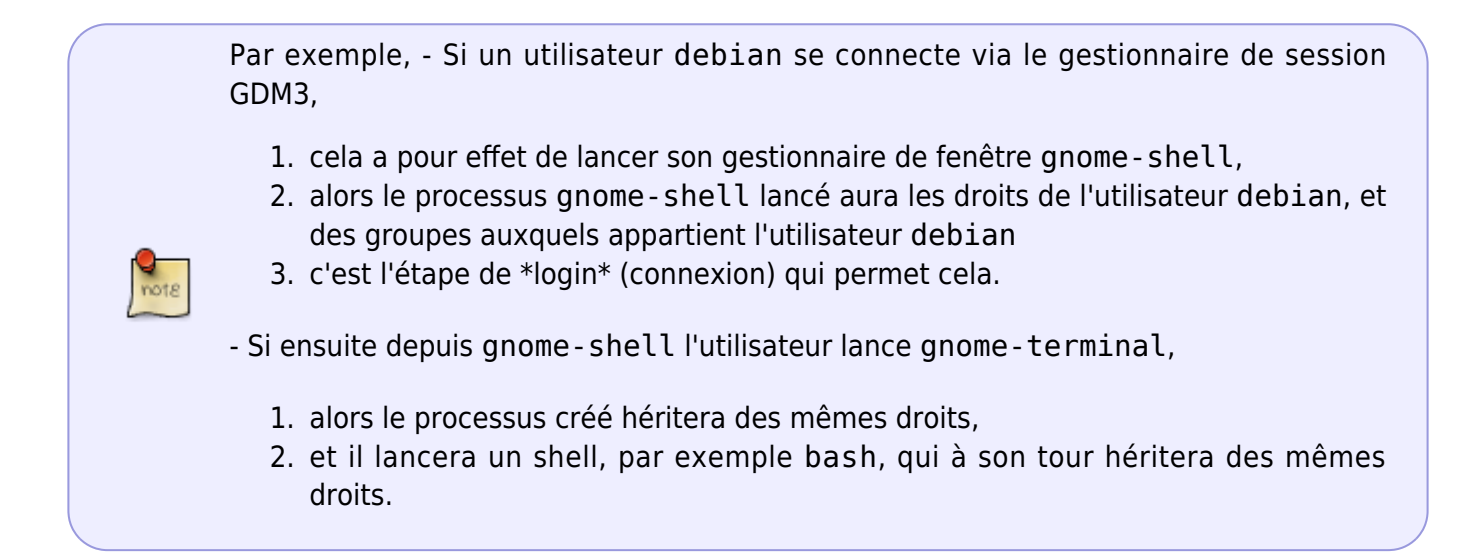

Les groupes d'un shell peuvent être listés facilement en tapant la commande

id -nG

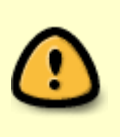

Il est important de retenir que les droits ont été définis à la connexion, en se basant sur les droits de l'utilisateur, et ne sont plus changés ensuite. En particulier, si les droits d'un utilisateur changent, les droits des processus lui appartenant restent inchangés.

### **Rajouter un utilisateur à un groupe**

Pour rajouter un utilisateur à un groupe qui existe déjà, on utilise par exemple usermod, ou adduser:

Exemple, pour rajouter l'utilisateur captnfab au groupe docker:

usermod --append --groups=docker captnfab

Que l'on peut abréger en

usermod -aG docker captnfab

Ou alternativement

adduser captnfab docker

### **Obtenir un processus avec plus de droits sans se déconnecter**

Cas d'exemple, le shell est un processus lancé par captnfab, lequel au moment du lancement n'appartenait pas au groupe docker, mais maintenant si.

Logiquement, le shell n'appartient pas au groupe docker, comme en témoigne la commande id -nG.

On peut lancer des programes \*setuid root\*, qui s'exécutent en root quel que soit l'utilisateur qui les lance et peuvent donc obtenir plus de permissions (comme lors du login).

C'est le cas de newgrp, su ou sudo.

NB: dans la suite, exec est utilisé pour dire que le processus lancé remplace l'actuel plutôt que de devenir un fils de l'actuel. Cela évite d'avoir des shells imbriqués.

#### **newgrp**

Pour lancer un nouveau shell ayant suffisamment de droits, on peut faire

exec newgrp docker

newgrp docker lance un shell avec comme nouveaux droits : droits du processus parent + groupe docker (si l'utilisateur appartient au groupe docker)

#### **su / sudo**

Les droits sont donnés lors du \*login\*, qu'à cela ne tienne, pour les réinitialiser, il suffit de se logguer à nouveau via par exemple

exec su - \$USER

ou

Last update: 13/08/2023 doc:systeme:droit-rajouter-un-utilisateur-a-un-groupe http://debian-facile.org/doc:systeme:droit-rajouter-un-utilisateur-a-un-groupe 14:48

exec sudo -s -u \$USER

### **Résolution de problème**

#### **Je suis dans le groupe mais j'ai pas les droits**

Ce n'est pas seulement l'utilisateur qui doit avoir les droits, mais surtout le processus.

Si des droits ont été ajoutés à un utilisateur pendant qu'il était connecté, les programmes lancés ne vont pas bénéficier de ces droits.

La méthode la plus simple pour résoudre ce problème consiste à redémarrer ou à se déconnecter/reconnecter. Sinon, utiliser newgrp, su, ou sudo (cf. ci-dessus)

[1\)](#page--1-0)

N'hésitez pas à y faire part de vos remarques, succès, améliorations ou échecs !

From: <http://debian-facile.org/> - **Documentation - Wiki**

Permanent link: **<http://debian-facile.org/doc:systeme:droit-rajouter-un-utilisateur-a-un-groupe>**

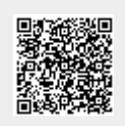

Last update: **13/08/2023 14:48**